# **Mis Validaciones**

 *Re-facturación de recetas.*

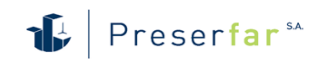

## **Farmacias – Re-facturación de recetas**

# **Índice de contenido**

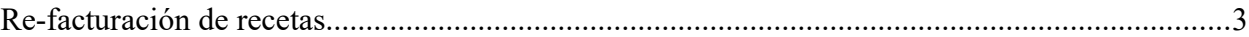

### **Re-facturación de recetas**

En el módulo de Gestión de Recetas, en la misma solapa de Lotes, donde se hacen los cierres habituales, se verá un botón para generar un cierre de re-facturación.

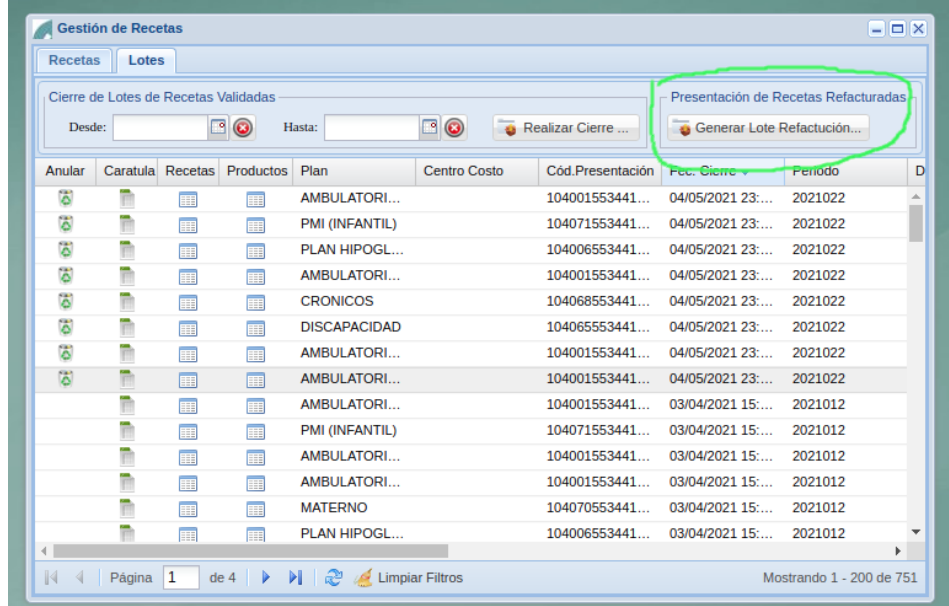

 Al hacer click en dicho botón, se despliega un formulario para generar el cierre, la selección de droguería y periodo, es la misma que en los cierres normales.

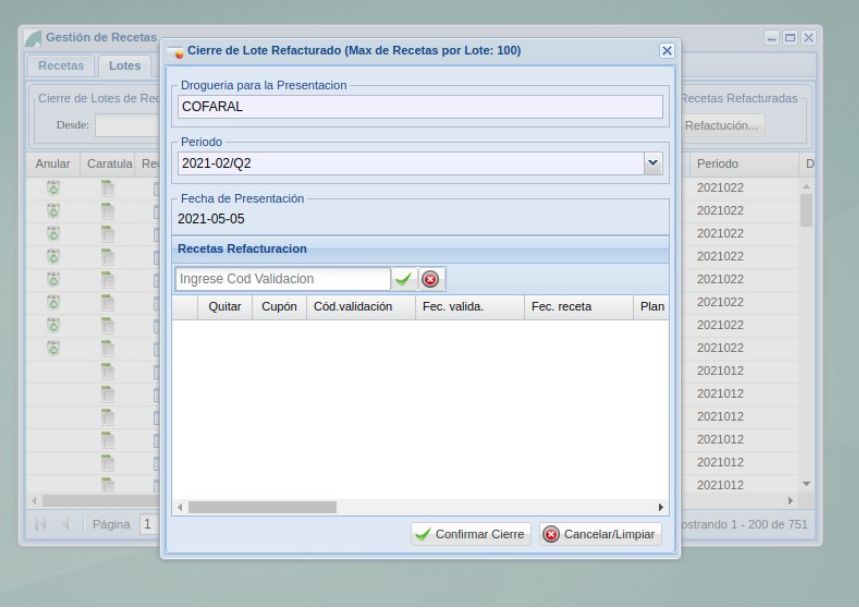

#### **Farmacias – Re-facturación de recetas**

El sistema permite agregar, una a una, las recetas a presentar nuevamente, utilizando el **código de validación**.

Al agregar cada receta se verifica que sea **refacturable** (*es decir que haya sido presentada anteriormente y fue rechazada con código de error*), que pertenezca a la farmacia y al convenio seleccionado.

Si todas las recetas son del mismo plan, el lote cierra indicando dicho plan, en caso que se mezclen recetas de distintos planes, cierra como lotes "Varios".

La recetas agregadas permiten desde el signo **+** del registro, expandirlo para ver el detalle de los productos de la misma.

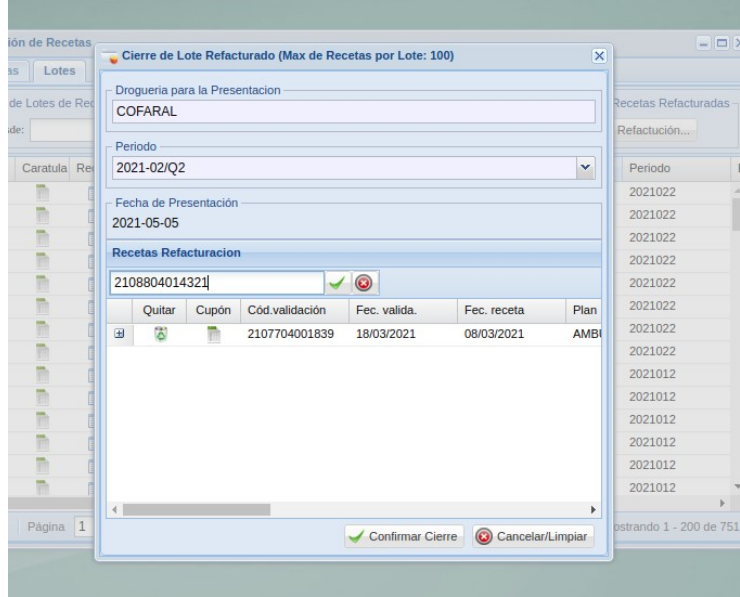

El botón **Confirmar Cierre** mostrará la carátula indicando claramente que es un lote de re-facturación.

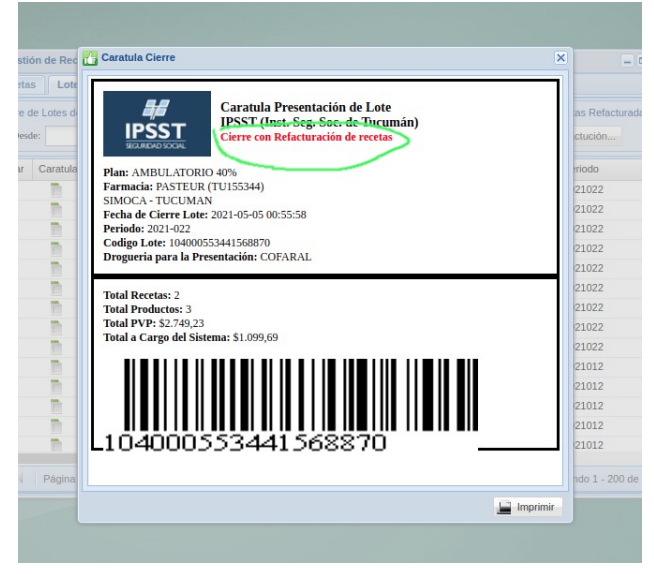

#### **Farmacias – Re-facturación de recetas**

El Lote generado, finalmente queda en el listado general de lotes de presentación, donde puede anularse de ser necesario.

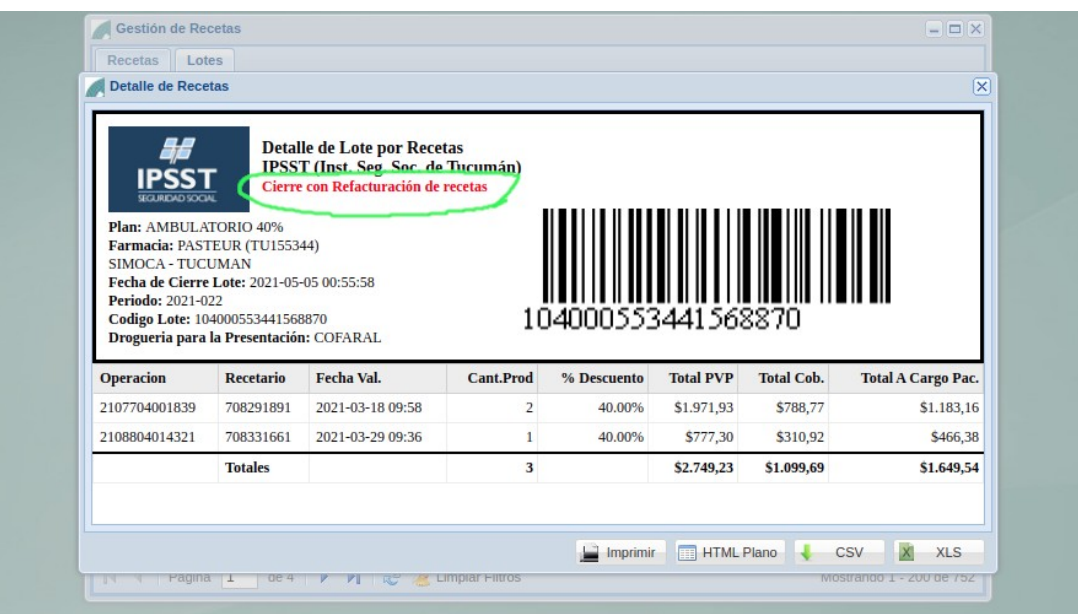

#### **Mis Validaciones Farmacias – Re-facturación de recetas**

**© 2021** – **Preserfar S.A.** V 1,0